# **KODAK FLIK HD9** PROJECTEUR INTELLIGENT

# Manuel de l'utilisateur

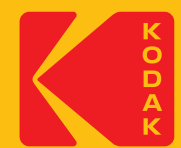

# **INTRODUCTION**

Nous vous remercions d'avoir acheté le projecteur intelligent KODAK FLIK HD9. Ce manuel de l'utilisateur est destiné à vous fournir des directives afin de garantir que l'utilisation de ce produit est sûre et ne présente aucun risque pour l'utilisateur. Toute utilisation qui n'est pas conforme aux directives décrites dans ce Guide de l'utilisateur peut annuler la garantie limitée.

Veuillez lire attentivement toutes les instructions avant d'utiliser le produit et conserver ce guide à titre de référence. Ce produit est destiné à un usage domestique uniquement. Il n'est pas destiné à une usage commercial.

Ce produit est couvert par une garantie limitée d'un an. La couverture est soumise à des limites et d'exclusions. Voir la garantie pour plus de détails.

# **SPÉCIFICATIONS**

Type de produit : Projecteur

Longueur du produit : 4,3 pouces

Largeur du produit : 5,4 pouces

Hauteur du produit : 5,9 pouces

Résolution native : 1920 x 1080p

Entrée d'alimentation : 19 V, 3 A

Tension nominale : AC 100 - 240 V, 50 - 60 Hz

Consommation électrique : 57 W

Luminosité : 200 lumens ANSI

Source lumineuse : LED

Durée de vie de la source lumineuse : 30 000 heures

Rapport de contraste : 960:1

Rapport d'aspect : 16:9

Rapport de projection : 1,22

Correction de la distorsion trapézoïdale : Keystone ± 45

Taille de l'écran de projection : 40" à 120 Distance de projection : 43,7" - 105,5"  $(1,11 \, \text{m} - 2,68 \, \text{m})$ 

Modes d'entrée d'image : Entrée HDMI x 1, entrée USB x 1

Haut-parleurs : Deux haut-parleurs de 3 watts

Sortie audio : 3,5 mm

Connectivité : BLUETOOTH 5.0, Wi-Fi 2.4 GHz/5 GHz 802.11 a/b/g/n/ac

Couleur : Noir ou blanc

Source d'alimentation requise : Oui (alimentation par prise)

Installation requise : Non

Assemblage par un adulte requis : Non

Outils supplémentaires requis : Non

Pays d'origine : Chine

Garantie incluse : Oui

Durée de la garantie : 1 an

# **CONTENU DE L'EMBALLAGE**

- Projecteur intelligent KODAK FLIK HD9
- Adaptateur secteur
- Cordon d'alimentation
- Télécommande
- Guide de l'utilisateur

# **PRÉCAUTIONS DE SÉCURITÉ**

- N'essayez pas de démonter cet appareil pour quelque raison que ce soit.
- Ne rangez pas le projecteur dans des endroits où il sera exposé à des températures élevées, humidité, ou à la lumière directe du soleil. L'exposition à l'une ou l'autre de ces conditions pourrait endommager définitivement le projecteur.
- Ne manipulez jamais le projecteur avec des mains humides ou mouillées. Cela pourrait endommager le projecteur ou créer un risque d'électrocution.
- Gardez le projecteur hors de portée des enfants.
- Ne dirigez jamais le projecteur vers le visage d'une autre personne et ne regardez jamais directement dans la lumière du projecteur. La lumière est vive et pourrait causer des dommages.
- N'utilisez pas de produits tels que l'alcool, l'essence, le diluant ou tout autre solvant organique lors du nettoyage ou de la tentative de nettoyage de ce produit."
- N'utilisez pas cet appareil dans un environnement où il sera exposé à une forte poussière ou à l'humidité.
- Ne laissez jamais tomber ou ne secouez jamais le projecteur, car cela pourrait entraîner un dysfonctionnement ou endommager définitivement les pièces internes.
- N'utilisez pas le projecteur en prenant un bain ou une douche.
- Ne placez pas ou ne stockez pas le projecteur à un endroit où il peut tomber ou être tiré dans une baignoire ou un évier.
- Ne placez pas, ne laissez pas tomber ou n'immergez pas le projecteur dans l'eau ou tout autre liquide.
- Si le projecteur tombe dans l'eau alors que vous avez pris toutes les précautions cidessus, ne mettez pas la main dans l'eau.
- Si le projecteur tombe dans l'eau malgré toutes les précautions ci-dessus, ne mettez pas les mains dans l'eau pour le récupérer. Débranchez-le immédiatement et récupérez-le ensuite.
- Veillez à ce que des objets et des liquides ne tombent pas ou ne se renversent pas sur le projecteur.
- Un entretien inadéquat peut entraîner des blessures ou endommager l'appareil.
- N'effectuez aucune réparation sur l'appareil par vous-même. Faites réparer votre appareil uniquement par un centre de service agréé.
- Éteignez l'appareil et débranchez-le avant de nettoyer l'extérieur. extérieur. Utilisez un chiffon doux et sec pour nettoyer l'appareil."

⚠WARNING : Ce produit contient des produits chimiques connus dans l'État de Californie pour causer le cancer et des anomalies congénitales ou d'autres troubles de la reproduction.

Pour plus d'informations : www.P65Warnings.ca.gov

# **PRÉSENTATION DU PRODUIT**

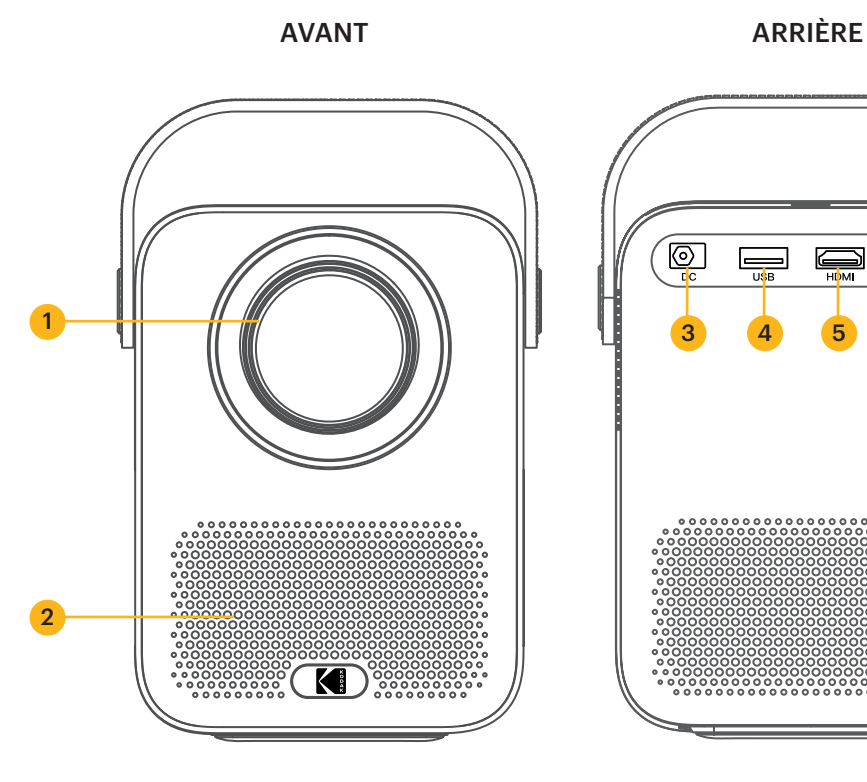

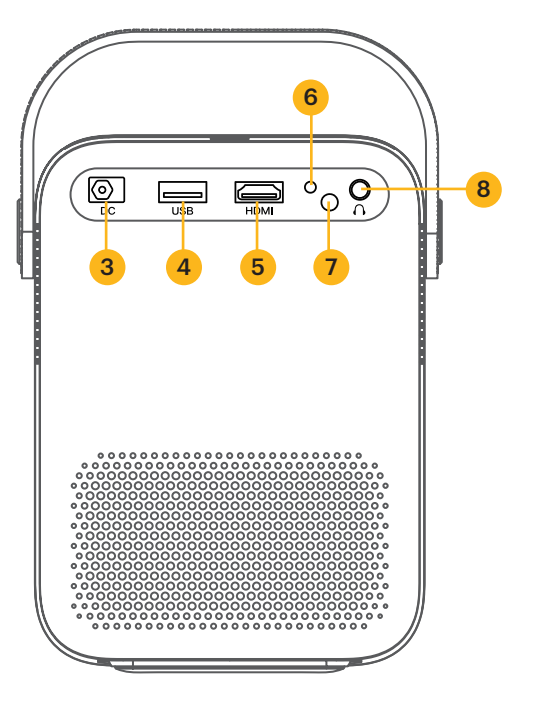

HAUT BAS

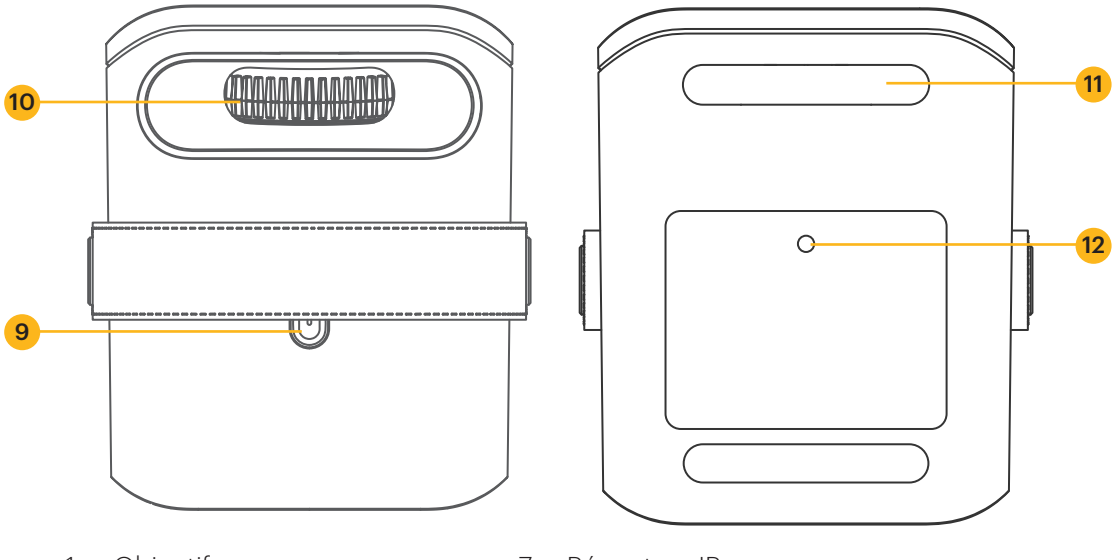

- 1. Objectif
- 2. Ventilation de l'air
- 3. Port DC IN
- 4. Port USB
- 5. Port HDMI
- 6. Indicateur
- 7. Récepteur IR
- 8. Port AUX 3,5 mm
- 9. Bouton d'alimentation
- 10. Molette de mise au point manuelle
- 11. Pieds
- 12. Port du trépied

# **APERÇU DE LA TÉLÉCOMMANDE**

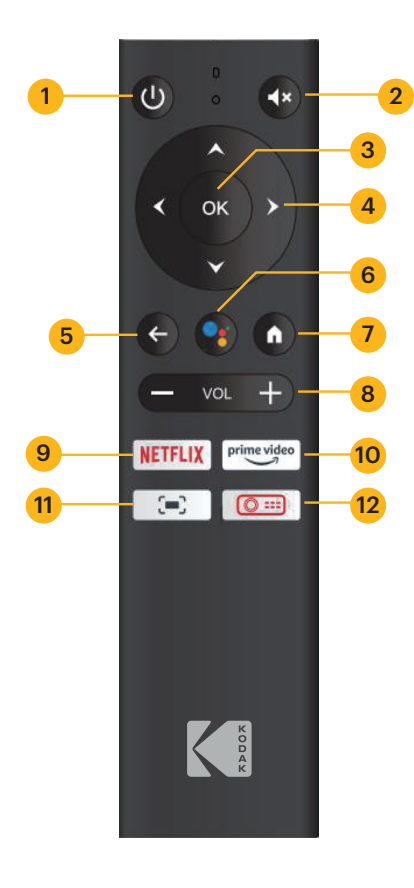

- 1. Bouton d'alimentation
- 2. Bouton de sourdine
- 3. Bouton OK
- 4. Boutons de navigation
- 5. Bouton Retour
- 6. Bouton de l'assistant GOOGLE
- 7. Bouton Accueil
- 8. Boutons Volume +/-
- 9. Bouton NETFLIX
- 10. Bouton PRIME VIDEO
- 11. Bouton des paramètres à l'écran
- 12. Bouton des paramètres du projecteur

# **INSTALLER LES PILES DANS LA TÉLÉCOMMANDE**

- 1. Appuyez sur le couvercle des piles et faites-le glisser pour le retirer.
- 2. Insérez les deux (2) piles AAA dans le compartiment à piles.
- 3. Replacez le couvercle des piles sur la télécommande.

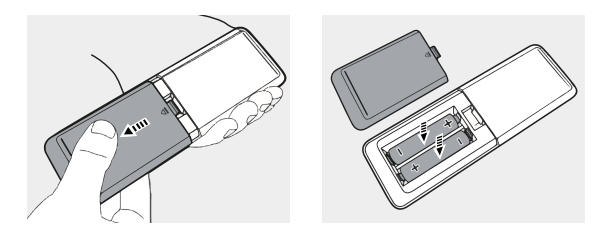

# **CONFIGURER LE PROJECTEUR**

- 1. Placez le projecteur devant un écran de projection ou un mur approprié.
- 2. Connectez l'adaptateur secteur au cordon d'alimentation.
- 3. Ensuite, connectez la prise d'alimentation de l'adaptateur secteur au projecteur.
- 4. Branchez la fiche murale du cordon d'alimentation à une prise murale. Le témoin lumineux à l'arrière du projecteur s'allume en rouge.
- 5. Appuyez sur le bouton Power du projecteur ou de la télécommande pour mettre l'appareil sous tension. Le voyant DEL deviendra alors vert.

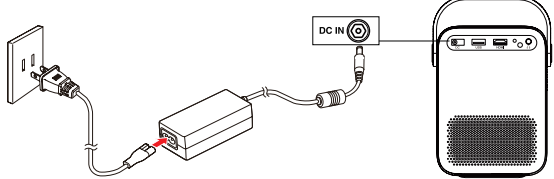

# **RÉGLAGE DE LA MISE AU POINT**

Si l'image à l'écran semble floue ou non focalisée lorsque vous allumez le projecteur, utilisez la roue de mise au point sur le dessus pour corriger l'image. Déplacez la roue vers la gauche ou la droite jusqu'à ce que l'image apparaisse nette et claire.

REMARQUE : Pour des performances optimales, le projecteur doit être placé à une distance minimale de 1 mètre (3,5 pieds) de l'écran.

# **APPARIER LA TÉLÉCOMMANDE**

Mettez le projecteur sous tension et la télécommande devrait s'apparier automatiquement avec le projecteur.

Pour un jumelage manuel, appuyez simultanément sur les boutons Volume - et OK et maintenez-les enfoncés pendant cinq (5) secondes. Le voyant DEL de la télécommande se met à clignoter. Lorsque le jumelage est terminé, le voyant DEL de la télécommande reste allumé sans clignoter. Vous devriez maintenant voir une coche bleue sur votre écran. N'oubliez pas de toujours diriger votre télécommande vers le projecteur et non vers l'écran.

# **CONFIGURER ANDROID TV SUR LE PROJECTEUR**

Il existe deux méthodes pour configurer ANDROID TV sur votre projecteur :

#### Méthode 1 : Configuration avec un téléphone ANDROID

- 1. Lorsque votre projecteur indique "Configurer rapidement votre projecteur avec votre téléphone ANDROID ?", utilisez la télécommande pour choisir "Continuer" ou  $"O$ ui $"$ .
- 2. Ouvrez l'application GOOGLE sur votre téléphone ANDROID.
- 3. Tapez ou dites "Configurer mon appareil".
- 4. Suivez les instructions sur votre téléphone jusqu'à ce que vous obteniez un code. Saisissez le code sur le projecteur.
- 5. Sur votre téléphone, tapez sur le nom du projecteur lorsqu'il s'affiche.
- 6. Pour terminer la configuration, suivez les instructions sur votre projecteur.

#### Méthode 2 : Configuration à l'aide de la télécommande

- 1. Lorsque votre projecteur indique "Configurer rapidement votre projecteur avec votre téléphone ANDROID ?", utilisez la télécommande pour choisir "Sauter".
- 2. Ensuite, ouvrez les paramètres d'ANDROID TV™ en allant sur l'icône Paramètres de la page d'accueil d'ANDROID TV™ à l'aide de la télécommande.
- 3. Ensuite, allez dans Réseau et sélectionnez votre réseau Wi-Fi®.
- 4. Saisissez votre mot de passe et attendez que le projecteur se connecte à votre réseau.
- 5. Ensuite, allez dans Compte et sélectionnez Ajouter un compte.
- 6. Saisissez votre adresse électronique et confirmez.
- 7. Saisissez votre mot de passe et confirmez.

Si la connexion est réussie, votre adresse e-mail apparaîtra sous l'option Compte. Vous allez maintenant pouvoir profiter de vos applications ANDROID TV™.

# **SÉLECTIONNEZ VOTRE LANGUE**

Lorsque vous démarrez le projecteur pour la première fois, vous serez guidé vers une page permettant de sélectionner la langue de votre choix. Utilisez les boutons haut ou bas pour sélectionner votre langue et appuyez sur le bouton OK pour confirmer votre sélection.

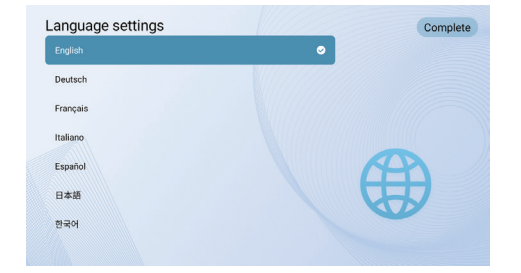

# **RÉGLAGE DE ANDROID TV**

#### Appairage BLUETOOTH

Pour connecter vos haut-parleurs/écouteurs BLUETOOTH, sélectionnez Paramètres, puis allez dans Télécommandes et accessoires, ensuite allez dans Ajouter un accessoire, et enfin sélectionnez le dispositif à connecter.

Appuyez sur le bouton Home de la télécommande pour accéder à la page d'accueil d'ANDROID TV.

REMARQUE : Ce projecteur ne prend pas en charge DOLBY AUDIO.

#### Application de télécommande ANDROID TV

Vous pouvez contrôler votre système ANDROID TV en téléchargeant l'application de télécommande. Assurez-vous que votre appareil est connecté au même réseau Wi-Fi que le projecteur et que le BLUETOOTH est activé.

#### Appareils ANDROID :

Téléchargez l'application ANDROID TV Remote depuis la boutique GOOGLE Play, ouvrez l'application et choisissez "HAKO mini" dans l'onglet "Remote". Ensuite, sélectionnez "Connecter" et entrez le code de vérification qui s'affiche sur l'écran du projecteur.

#### Appareils iOS :

Téléchargez l'application ANDROID TV depuis l'App store, ouvrez l'application pour lui permettre d'utiliser le réseau local pour la configuration, et choisissez "HAKO mini" dans l'onglet "Remote". Ensuite, sélectionnez "Connecter" et entrez le code de vérification qui s'affiche sur l'écran du projecteur.

### **MIROIR OU FLUX VIDÉO DE VOS APPAREILS IOS VERS LE PROJECTEUR**

Tout d'abord, vous devez installer AirPlay sur votre projecteur. Installez l'application AirScreen depuis GOOGLE Play pour activer AirPlay sur votre projecteur. Une fois cette opération terminée, suivez les étapes suivantes pour créer un miroir ou un flux vidéo à partir de votre appareil iOS.

#### Miroir d'écran depuis un iPhone ou un iPad :

- 1. Assurez-vous que votre appareil iOS et le projecteur se trouvent sur le même réseau Wi-Fi®. Le hotspot de votre téléphone est également acceptable.
- 2. Balayez vers le bas sur l'écran d'accueil de votre téléphone pour afficher la console de commande et appuyez sur l'icône AirPlay.
- 3. Sélectionnez l'appareil vers lequel vous souhaitez effectuer la diffusion.

#### Miroir d'écran depuis un MAC :

- 1. Assurez-vous que votre MAC et votre projecteur se trouvent sur le même réseau Wi-Fi®. Le hotspot de votre téléphone est également acceptable.
- 2. Cliquez sur l'icône AirPlay sur le MAC et sélectionnez votre projecteur pour

commencer la mise en miroir. L'icône AirPlay dans la barre de menu devient bleue lorsque AirPlay est actif.

3. Pour arrêter la mise en miroir, cliquez à nouveau sur l'icône AirPlay, puis sélectionnez "Désactiver AirPlay".

Remarque : pour MacBook Air, MacBook Pro et iMac, l'icône AirPlay ne s'affiche dans la barre de menus que lorsque la fonction de miroir AirPlay est disponible.

#### Diffusion de vidéos en continu depuis un iPhone ou un iPad :

- 1. Assurez-vous que votre appareil iOS et le projecteur se trouvent sur le même réseau Wi-Fi®. Le hotspot de votre téléphone est également acceptable.
- 2. Ouvrez les applications de streaming que vous souhaitez diffuser sur le projecteur et sélectionnez une vidéo à lire.
- 3. Cliquez sur les icônes AirPlay ou cast dans le coin supérieur droit pour effectuer la diffusion sur le projecteur.

REMARQUE : Sachez que le contenu protégé par des droits d'auteur de HULU, NETFLIX et d'autres services similaires NE PEUT PAS être reflété ou diffusé sur le projecteur. Pour visualiser le contenu protégé par des droits d'auteur de ces services, téléchargez et utilisez les applications officielles directement via le projecteur.

# **ASSISTANT GOOGLE**

Avec GOOGLE Assistant, vous pouvez naviguer dans les apps et les services de streaming en utilisant votre voix.

- 1. Appuyez sur le bouton GOOGLE Assistant pour activer l'assistant virtuel à commande vocale de GOOGLE.
- 2. Sur l'écran de projection, une introduction s'affiche. Suivez les étapes pour terminer la configuration.

Une fois l'assistant configuré, appuyez sur le bouton GOOGLE Assistant • pour poser votre question ou donner une commande.

# **PARAMÈTRES DE PROJECTION**

Appuyez sur le bouton "Paramètres du projecteur" o= de la télécommande et sélectionnez "Paramètres". Ensuite, sélectionnez "Paramètres de projection" pour obtenir des options comme le mode de projection, la correction du trapèze, etc. Appuyez sur le bouton Home à tout moment pour revenir à la page d'accueil d'ANDROID TV™.

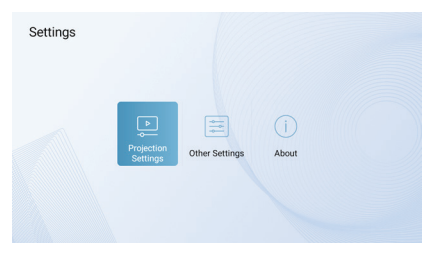

#### Mode de projection

Sélectionnez entre projection avant, projection avant au plafond, projection arrière avant ou projection arrière au plafond.

- Avant : Le projecteur est placé sur une table en face de l'écran. C'est la façon la plus courante de positionner le projecteur pour une installation rapide et une portabilité.
- Plafond avant : Le projecteur est suspendu à l'envers devant l'écran. Un kit de fixation plafond/mur est nécessaire (non inclus).
- Arrière : Le projecteur est placé sur une table derrière l'écran. Un écran spécial pour projecteur arrière est nécessaire (non inclus).
- Plafond arrière : Le projecteur est suspendu à l'envers derrière l'écran. Un écran spécial pour rétroprojecteur et un kit de montage plafond/mur sont nécessaires (non inclus).

#### NOTES :

Pour un meilleur contrôle de la hauteur du projecteur, vous pouvez le placer sur un trépied (vendu séparément).

La distance entre l'objectif du projecteur et l'écran détermine la taille de l'écran du projecteur.

#### Zoom avant/arrière

Utilisez la télécommande pour redimensionner la taille de l'image de 50% à 100% sans déplacer le projecteur.

#### Correction de la distorsion trapézoïdale

Pour corriger l'effet trapézoïdal, allez à "Correction trapézoïdale" pour sélectionner "Manuel" ou "Auto vertical".

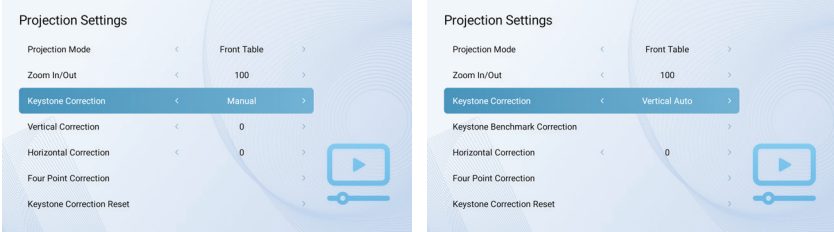

#### Correction de référence de la distorsion trapézoïdale

La correction de référence de la distorsion trapézoïdale peut être sélectionnée lorsque la correction de la distorsion trapézoïdale est réglée sur "Vertical Auto".

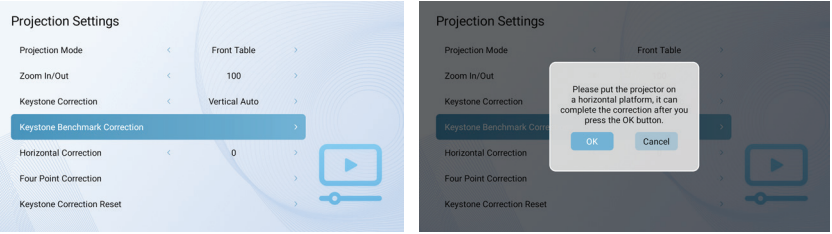

#### Correction verticale

Réglez manuellement l'orientation verticale de l'écran.

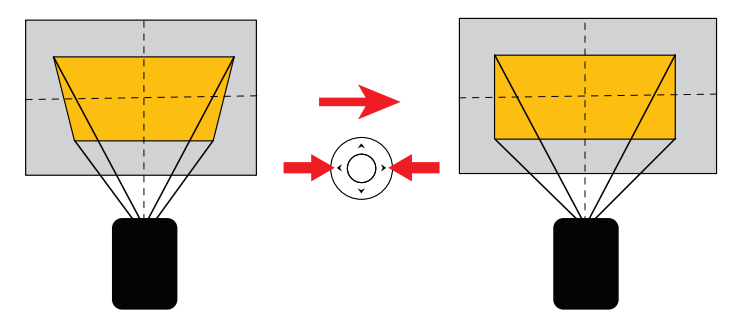

#### Correction horizontale

Réglez manuellement l'orientation horizontale de l'écran.

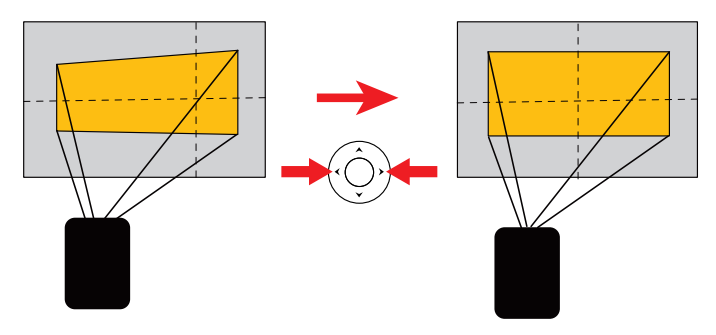

#### Correction en quatre points

Si l'image projetée est étirée ou déformée le long des deux axes en raison de l'angle de projection, passez à "Four Point Correction". Choisissez le coin que vous voulez ajuster et suivez les instructions à l'écran pour corriger l'image.

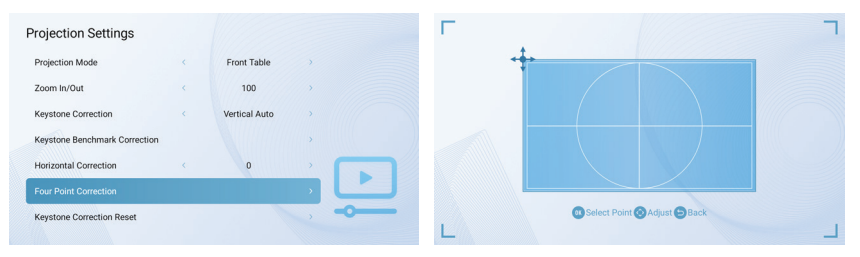

#### Réinitialisation de la correction trapézoïdale

Pour rétablir les paramètres par défaut, sélectionnez "Réinitialisation de la correction trapézoïdale", puis appuyez sur "OK".

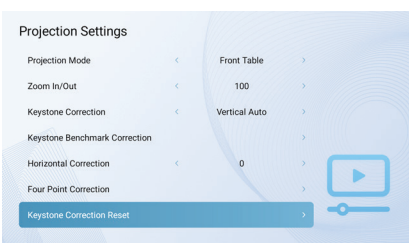

# **AUTRES PARAMÈTRES**

Appuyez sur le bouton "Projector Settings" de la télécommande et sélectionnez "Other Settings".

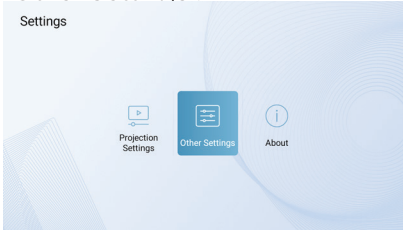

#### Économiseur d'écran

Modifiez l'heure par défaut à laquelle l'économiseur d'écran s'activera automatiquement.

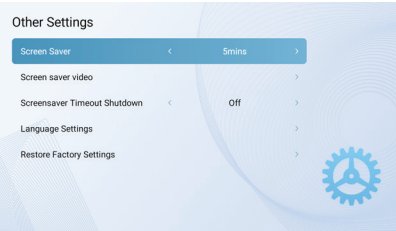

#### Vidéo de l'économiseur d'écran

Modifiez la vidéo de l'économiseur d'écran que vous souhaitez voir apparaître lorsque le projecteur est inactif.

#### Arrêt de l'économiseur d'écran (Screensaver Timeout)

Définissez le délai d'arrêt pour la durée de lecture de l'écran de veille avant que le projecteur ne s'éteigne.

#### Paramètres de langue

Sélectionnez une langue d'affichage à l'écran.

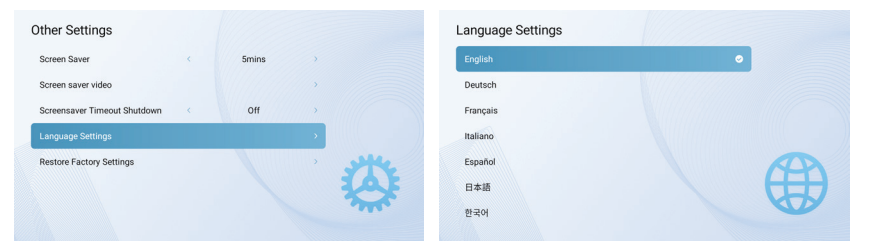

#### Restaurer les paramètres d'usine

Réinitialisez le projecteur aux paramètres d'usine par défaut.

#### À propos de

Appuyez sur le bouton Paramètres du projecteur  $\bullet$  de la télécommande et sélectionnez "À propos" pour obtenir plus d'informations sur le projecteur.

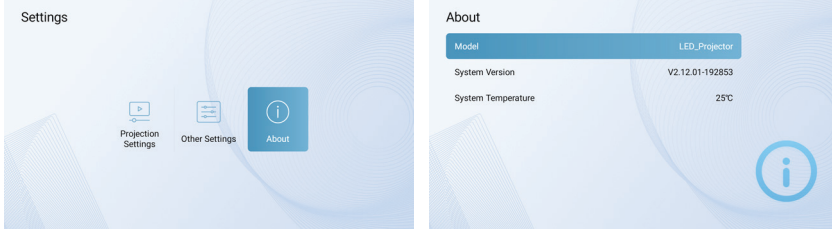

#### Paramètres à l'écran

Pour ouvrir le menu des paramètres à l'écran, appuyez sur le bouton Paramètres à l'écran :et maintenez-le enfoncé pendant cinq (5) secondes. Le menu s'ouvre avec les options Mode image, Température de couleur, Mode son et Paramètres de projection.

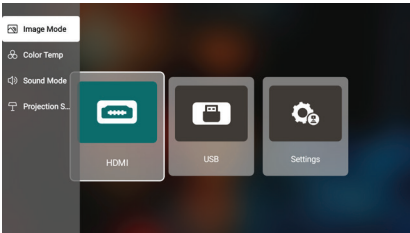

#### Mode image

Sélectionnez Image Mode (Mode image) pour changer entre les options standard, light, soft ou personal. L'option personnelle vous permet de personnaliser vos propres paramètres de mode d'image.

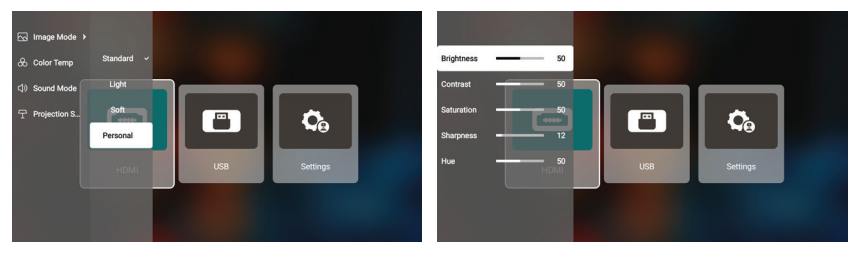

#### Température des couleurs

Sélectionnez Température des couleurs pour choisir entre les options froid, normal, chaud ou personnel. L'option personnelle vous permet de personnaliser vos propres paramètres de température de couleur.

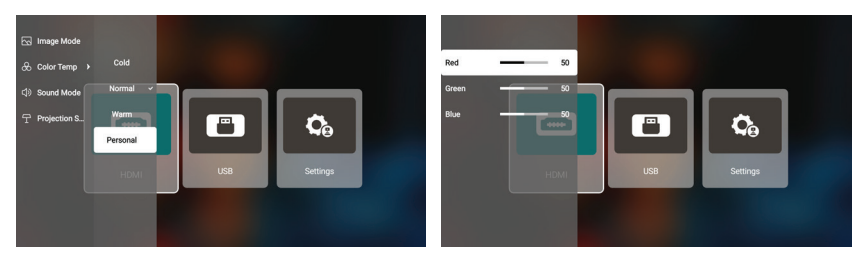

#### Mode Son

Sélectionnez Mode son pour choisir entre les options standard, musique, film ou personnelle. L'option personnelle vous permet de personnaliser vos propres paramètres de mode sonore.

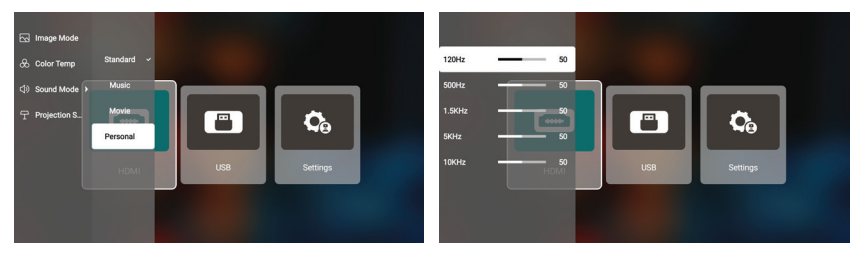

#### Paramètres de projection

Sélectionnez Paramètres de projection pour régler les options de zoom avant/arrière, de correction verticale, de correction horizontale ou de correction du trapèze.

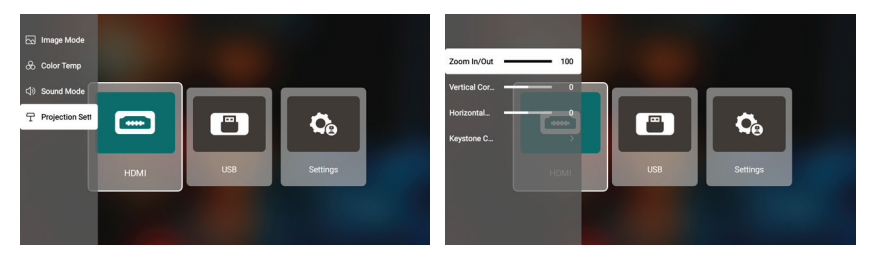

# **CHROMECAST**

La fonction CHROMECAST ne fonctionne que lorsque vous êtes dans le système ANDROID TV.

#### Diffusion à partir de sites/applications compatibles avec CHROMECAST (pour les appareils ANDROID/iOS)

- 1. Assurez-vous que votre appareil et la TV ANDROID sont connectés au même réseau Wi-Fi et que vous exécutez la dernière version de l'application compatible CHROMECAST.
- 2. Lancez le site/application compatible avec CHROMECAST.
- 3. Appuyez sur le bouton Cast et choisissez le "KODAK Flik HD9".

#### Cast depuis l'onglet du navigateur Chrome (pour les ordinateurs)

- 1. Connectez votre ordinateur et votre projecteur au même réseau Wi-Fi.
- 2. Cliquez sur "Cast" dans le coin supérieur droit de l'onglet du navigateur Chrome, puis choisissez parmi les sources si vous voulez faire un cast de l'onglet ou de l'écran.
- 3. Choisissez le "KODAK Flik HD9" pour le casting.

#### Miroir à partir d'appareils ANDROID

- 1. Assurez-vous que votre appareil ANDROID se trouve sur le même réseau Wi-Fi que votre TV ANDROID.
- 2. Téléchargez l'application "GOOGLE Home" sur votre appareil ANDROID.
- 3. Ouvrez l'application "GOOGLE Home" et choisissez "KODAK Flik HD9".
- 4. Tapez sur Cast my screen"."

#### Miroir à partir d'appareils iOS

- 1. Assurez-vous que votre appareil iOS se trouve sur le même réseau Wi-Fi que votre téléviseur ANDROID.
- 2. Téléchargez l'application "AirScreen" depuis la boutique GOOGLE Play sur le projecteur.
- 3. Ouvrez l'application "AirScreen" et suivez les instructions à l'écran.

# **CONNEXION DE PÉRIPHÉRIQUES EXTERNES**

#### Lecteurs USB

Pour accéder aux photos, vidéos ou musiques stockées sur un lecteur USB, il suffit d'insérer le périphérique de stockage amovible dans le port correspondant à l'arrière, d'appuyer sur le bouton "Paramètres du projecteur" **e**t de sélectionner "USB". Le projecteur lira les fichiers directement depuis le lecteur.

#### Appareils compatibles HDMI

Lorsque vous utilisez un appareil compatible HDMI, tel qu'un ordinateur portable, un ordinateur personnel, un smartphone, une tablette ou une console de jeux vidéo, connectez un câble HDMI de l'appareil à votre projecteur pour accéder aux photos, aux vidéos ou à la musique. Ensuite, appuyez sur le bouton Paramètres du projecteur  $\circ$  et sélectionnez "HDMI".

Pour certains appareils, vous aurez besoin d'un câble HDMI à HDMI et/ou d'adaptateurs, que vous devrez acheter séparément. Pour votre commodité, nous avons compilé ce tableau des dispositifs et des adaptateurs dont vous aurez besoin pour des formats de dispositifs spécifiques.

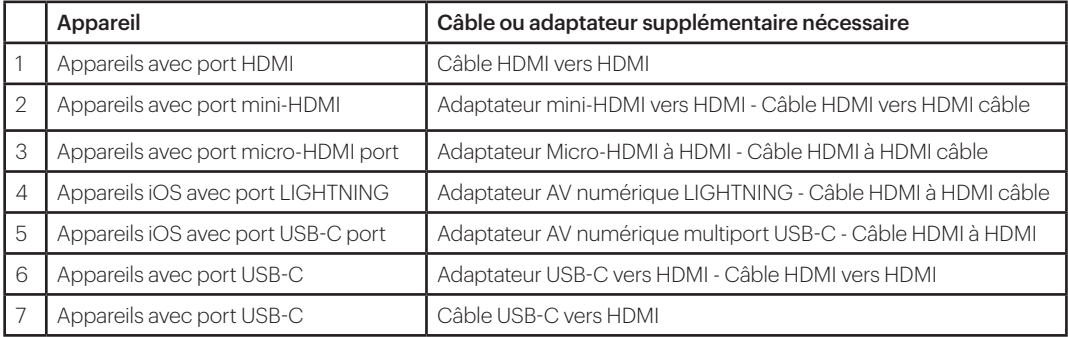

# **DÉPANNAGE**

Si vous ne parvenez pas à lire vos films, émissions de télévision ou musiques GOOGLE Play sur l'écran ANDROID TV™, voici quelques solutions de dépannage que vous pouvez essayer :

#### Vérifiez votre connexion Wi-Fi®.

- 1. Depuis le menu d'accueil d'ANDROID TV™, accédez à l'icône Paramètres sur la page d'accueil d'ANDROID TV™.
- 2. Sous " Réseau ", sélectionnez un réseau.
- 3. Suivez les instructions à l'écran.
- 4. Ouvrez l'une de vos applications.
- 5. Lancez à nouveau votre vidéo, votre musique ou votre jeu.

#### Assurez-vous que votre système est à jour

- 1. Depuis le menu d'accueil d'ANDROID TV™, accédez à l'icône Paramètres sur la page d'accueil d'ANDROID TV™.
- 2. Sélectionnez "À propos". Ensuite, allez dans "Mise à jour du logiciel du système", puis sélectionnez "Mise à jour du logiciel".
- 3. Installez toutes les mises à jour disponibles, puis lisez à nouveau votre vidéo, votre musique ou votre jeu.

#### Redémarrer votre appareil

- 1. Depuis le menu d'accueil d'ANDROID TV™, accédez à l'icône Paramètres sur la page d'accueil d'ANDROID TV™.
- 2. Sélectionnez "À propos de", puis sélectionnez "Redémarrer".
- 3. Une fois que le système a redémarré, lisez à nouveau votre vidéo, votre musique ou votre jeu.

#### Vérifier le compte que vous utilisez

1. Depuis le menu d'accueil d'ANDROID TV™, accédez à l'icône Paramètres sur la page

d'accueil d'ANDROID TV™.

2. Sous "Comptes", vérifiez que vous êtes connecté à votre compte ANDROID TV™.

#### Synchroniser votre compte

- 1. Depuis le menu d'accueil d'ANDROID TV™, accédez à l'icône Paramètres sur la page d'accueil d'ANDROID TV™.
- 2. Sous " Comptes ", sélectionnez votre compte.
- 3. Ensuite, sélectionnez "Synchroniser maintenant".
- 4. Lisez à nouveau votre vidéo, votre musique ou votre jeu.

#### Effacer les données et le cache de votre application

- 1. Depuis le menu d'accueil d'ANDROID TV™, accédez à l'icône Paramètres sur la page d'accueil d'ANDROID TV™.
- 2. Sélectionnez "Apps".
- 3. Sous "Apps système", sélectionnez l'app, allez dans "Effacer les données" et confirmez "Effacer le cache".
- 4. Lisez à nouveau votre vidéo, votre musique ou votre jeu.

L'interface ANDROID TV™ de cet écran de projecteur sera inutilisable si la télécommande ne fonctionne plus. Voici quelques solutions possibles pour réparer la télécommande :

- Vérifiez les piles. Remplacez les piles et voyez si la télécommande est opérationnelle avec des piles neuves.
- La télécommande n'est peut-être pas appariée avec le projecteur. Pour jumeler la télécommande, appuyez simultanément sur les boutons Back et Home et maintenezles enfoncés pendant cinq (5) secondes. Le voyant DEL de la télécommande se met à clignoter. Lorsque le jumelage est terminé, le voyant DEL de la télécommande reste allumé sans clignoter.
- Il se peut qu'il y ait un problème avec le matériel de la télécommande. Veuillez appeler le service clientèle pour demander une télécommande de remplacement.

# **QUESTIONS FRÉQUEMMENT POSÉES**

Puis-je charger latéralement des applications ANDROID sur le projecteur ?

Oui, vous le pouvez. Notez qu'il existe plus de 7 000 applications natives sur GOOGLE Play que vous pouvez télécharger directement sur le projecteur. Pour les applications qui ne sont pas disponibles sur GOOGLE Play, téléchargez le fichier APK et installez-les sur une clé USB. Assurez-vous que l'application File Explorer est installée sur le projecteur, afin que votre clé USB soit reconnue.

#### Que dois-je faire si mon HDMI n'a pas de signal ?

- 1. Utilisez un autre câble HDMI.
- 2. Connectez le projecteur à un autre appareil avec votre câble HDMI.
- 3. Déconnectez-vous du projecteur et essayez de connecter votre appareil avec votre téléviseur via HDMI.
- 4. Réglez la résolution/la fréquence de sortie HDMI de l'appareil connecté pour qu'elle corresponde à celle de votre téléviseur.

#### Comment puis-je connecter des haut-parleurs externes au projecteur ?

Ce projecteur peut également être connecté à des périphériques de sortie sonore externes, notamment des casques et des haut-parleurs ; lorsqu'il est connecté à des haut-parleurs externes, le système de haut-parleurs intégré est désactivé.

Pour connecter des haut-parleurs externes :

- 1. Utilisez un câble audio de 3,5 mm ou un adaptateur (non fourni) pour connecter votre casque ou votre haut-parleur externe.
- 2. Connectez l'autre extrémité du câble audio au port AUX du projecteur.

Pour les enceintes BLUETOOTH, allez dans Paramètres, puis dans Télécommande et

accessoires, et sélectionnez Ajouter un accessoire.

#### Comment lire des vidéos sans Wi-Fi® ?

- 1. Téléchargez des vidéos sur un lecteur USB.
- 2. Installez l'application File Explorer depuis le GOOGLE Play Store sur le projecteur.
- 3. Installez une application de lecteur multimédia telle que VLC ou Kodi.
- 4. Branchez le lecteur USB dans le projecteur pour lire vos vidéos.

#### Quelle est la capacité des clés USB prises en charge par le projecteur ?

Le projecteur prend en charge les lecteurs USB d'une capacité inférieure ou égale à 128 Go et les contenus 1080p @ 60 Hz. Le format du disque doit être NTFS, FAT ou FAT32. \*Format pris en charge :

- Documents : .txt
- Photos : JPG (.jpg, .jpeg), PNG (.png), BMP (.bmp)
- Musique : MP3 (.mp3), AAC (.aac)
- Vidéo : AV1, XVID (.avi), MPEG-4 (3gp, mp4), H.263 (3g2, .avi, .mkv, .webm, 3gp, mp4)

#### Comment lire des films depuis mon USB avec le projecteur ?

- 1. Téléchargez l'application File Commander depuis GOOGLE Play.
- 2. Insérez le périphérique de stockage USB dans le projecteur.
- 3. Sélectionnez la musique, les vidéos 1080p ou les photos du lecteur USB que vous souhaitez lire.
- 4. Ouvrez-les avec une application de lecteur multimédia telle que VLC ou Kodi. Si vous n'avez pas d'application, téléchargez-en une sur GOOGLE Play.

# **SERVICE CLIENTÈLE**

Si vous rencontrez un quelconque problème avec votre produit, veuillez nous contacter avant de de retourner l'article au lieu d'achat. Nous sommes là pour vous aider ! Assistance aux États-Unis : kodak@camarketing.com, 844-516-1539 Assistance internationale : kodakintl@camarketing.com, 844-516-1540

# **GARANTIE LIMITÉE AU CONSOMMATEUR D'ORIGINE**

Ce projecteur intelligent KODAK FLIK HD9 ("" Produit ""), y compris tous les accessoires inclus dans l'emballage d'origine, tel que l'emballage d'origine, tel que fourni et distribué à l'état neuf par un détaillant agréé, est garanti par C&A Marketing, Inc. consommateur uniquement, contre certains défauts de matériaux et de fabrication (""Garantie"") comme suit : Pour bénéficier du service de garantie, le consommateur acheteur initial doit contacter la société ou son fournisseur de service agréé pour déterminer le problème et les procédures de service. pour la détermination du problème et les procédures de service. Une preuve d'achat sous la forme d'un acte de vente ou d'une facture facture acquittée, prouvant que le produit se trouve dans la ou les périodes de garantie applicables, DOIT être présentée à la société ou à son prestataire de services agréé afin d'obtenir le service de garantie.

fournisseur de services agréé afin d'obtenir le service demandé.

Les options de service, la disponibilité des pièces et les délais d'intervention peuvent varier et peuvent être modifiés à tout moment. Conformément à la loi applicable, la société peut exiger que vous fournissiez des documents supplémentaires et/ou que vous vous conformiez à des d'enregistrement avant de bénéficier du service de garantie. Veuillez contacter notre service clientèle pour obtenir des détails sur l'obtention de la garantie. service de garantie :

USA : kodak@camarketing.com, 844-516-1539

International : kodakintl@camarketing.com, +1-844-516-1540

Les frais d'expédition vers le centre de retour de la société ne sont pas couverts par cette garantie et doivent être payés par le consommateur.

De même, le consommateur assume tous les risques de perte ou de dommages supplémentaires au produit jusqu'à la livraison à ladite installation.

Exclusions et limitations

La Société garantit le Produit contre les défauts de matériaux et de fabrication dans des conditions normales d'utilisation pendant une période de UN (1) AN à compter de la date d'achat au détail par l'acheteur utilisateur final original (""Période de garantie""). Si un défaut matériel survient et qu'une réclamation valide est reçue au cours de la Période de garantie, la Société, à sa seule discrétion et dans la mesure où la loi le permet, (1) réparera gratuitement le produit défectueux en utilisant des pièces de rechange neuves ou remises à neuf, (2) échangera le produit avec un produit neuf ou remis à neuf. avec un Produit qui est neuf ou qui a été fabriqué à partir de pièces neuves ou d'occasion en état de marche et qui est au moins fonctionnellement équivalent à l'appareil d'origine, ou (3) rembourser le prix d'achat du Produit. Un Produit de remplacement ou une partie de celui-ci bénéficiera de la garantie du Produit d'origine pour le reste de la Période de garantie, ou pour quatre-vingt-dix (90) ans. ou quatre-vingt-dix (90) jours à compter de la date de remplacement ou de réparation, selon ce qui vous offre la plus longue protection. Lorsqu'un Produit ou une pièce est échangé, tout article de remplacement devient votre propriété, tandis que l'article remplacé devient la Société. Les remboursements ne peuvent être effectués que si le Produit original est retourné.

Cette Garantie ne s'applique pas à :

(a) Tout produit, matériel ou logiciel autre que le projecteur intelligent FLIK HD9 de KODAK, même s'il est emballé ou vendu avec le Produit ;

(b) Les dommages causés par l'utilisation de produits autres que le FLIK HD9 Smart Projector de KODAK ;

(c) Dommages causés par un accident, un abus, une mauvaise utilisation, une inondation, un incendie, un tremblement de terre ou toute autre cause externe ;

(d) Dommages causés par l'utilisation du Produit en dehors des utilisations autorisées ou prévues décrites par la Société ;

(e) Les dommages causés par des services tiers ;

(f) Un Produit ou une pièce qui a été modifié pour altérer la fonctionnalité ou la capacité sans l'autorisation écrite de la Société ;

(g) Les pièces consommables, telles que les batteries, les fusibles et les ampoules ;

(h) Des dommages esthétiques ; ou

(i) Si un numéro de série du projecteur intelligent KODAK FLIK HD9 a été retiré ou défiguré.

Cette Garantie est valable uniquement dans le pays où le consommateur a acheté le Produit, et s'applique uniquement aux Produits achetés et entretenus dans ce pays.

La Société ne garantit pas que le fonctionnement du Produit sera ininterrompu ou sans erreur. La société n'est pas responsable des dommages résultant de votre incapacité à suivre les instructions relatives à son utilisation.

NONOBSTANT TOUTE DISPOSITION CONTRAIRE ET DANS LA MESURE MAXIMALE AUTORISÉE PAR LA LOI APPLICABLE, LA SOCIÉTÉ FOURNIT LE PRODUIT " TEL QUEL " ET " TEL QUE DISPONIBLE " POUR VOTRE COMMODITÉ. ET "TEL QUE DISPONIBLE" POUR VOTRE COMMODITÉ ET LA SOCIÉTÉ ET SES CONCÉDANTS ET FOURNISSEURS DÉCLINENT EXPRESSÉMENT TOUTE GARANTIE ET CONDITION, QU'ELLE SOIT EXPRESSE, IMPLICITE OU STATUTAIRE, Y COMPRIS LES GARANTIES DE QUALITÉ MARCHANDE, D'ADÉQUATION À UN USAGE PARTICULIER, DE TITRE, DE JOUISSANCE PAISIBLE, D'EXACTITUDE ET DE NON-VIOLATION DES DROITS DE TIERS. LA SOCIETE NE GARANTIT PAS DE RESULTATS SPECIFIQUES DE L'UTILISATION DU PRODUIT, NI QUE LA SOCIETE CONTINUERA A OFFRIR OU A RENDRE DISPONIBLE LE PRODUIT PENDANT UNE PERIODE DE TEMPS SPECIFIQUE. LA SOCIÉTÉ DÉCLINE ÉGALEMENT TOUTE GARANTIE APRÈS LA PÉRIODE DE GARANTIE EXPRESSE INDIQUÉE CI-DESSUS.

VOUS UTILISEZ LE PRODUIT À VOTRE PROPRE DISCRÉTION ET À VOS RISQUES. VOUS SEREZ SEUL RESPONSABLE (ET LA SOCIÉTÉ DÉCLINE) DE TOUTE PERTE, RESPONSABILITÉ OU DOMMAGE RÉSULTANT DE VOTRE UTILISATION DU PRODUIT. AUCUN CONSEIL NI AUCUNE INFORMATION, QU'ILS SOIENT ORAUX OU ÉCRITS, OBTENUS PAR VOUS AUPRÈS DE LA SOCIÉTÉ OU PAR L'INTERMÉDIAIRE DE SES FOURNISSEURS DE SERVICES AGRÉÉS NE SAURAIENT CRÉER UNE QUELCONQUE GARANTIE.

EN AUCUN CAS, LA RESPONSABILITÉ TOTALE CUMULÉE DE LA SOCIÉTÉ DÉCOULANT DE OU LIÉE AU PRODUIT, QU'ELLE SOIT CONTRACTUELLE, DÉLICTUELLE OU AUTRE, NE DÉPASSERA LES FRAIS EFFECTIVEMENT PAYÉS PAR VOUS À LA SOCIÉTÉ OU À L'UN DE SES REVENDEURS AGRÉÉS POUR LE PRODUIT EN QUESTION AU COURS DE LA DERNIÈRE ANNÉE SUIVANT VOTRE ACHAT. CETTE LIMITATION EST CUMULATIVE ET NE SERA PAS AUGMENTÉE PAR L'EXISTENCE DE PLUS D'UN INCIDENT OU D'UNE RÉCLAMATION. LA SOCIÉTÉ DÉCLINE TOUTE RESPONSABILITÉ DE QUELQUE NATURE QUE CE SOIT DE SES CONCÉDANTS DE LICENCE ET FOURNISSEURS. EN AUCUN CAS LA SOCIETE OU SES CONCÉDANTS, FABRICANTS ET FOURNISSEURS NE SERONT RESPONSABLES DE TOUT DOMMAGE ACCESSOIRE, DIRECT, INDIRECT, SPÉCIAL, PUNITIF OU CONSÉCUTIF (TEL QUE, MAIS SANS S'Y LIMITER, LES DOMMAGES POUR PERTE DE PROFITS, D'AFFAIRES, D'ÉCONOMIES, DE DONNÉES OU D'ENREGISTREMENTS) CAUSÉS PAR L'UTILISATION, LA MAUVAISE UTILISATION OU L'INCAPACITÉ D'UTILISER LE PRODUIT. Rien dans ces conditions ne doit tenter d'exclure la responsabilité qui ne peut être exclue en vertu de la loi applicable. Certains pays, états ou provinces n'autorisent pas l'exclusion ou la limitation des dommages accessoires ou indirects ou autorisent la limitation des garanties, de sorte que certaines limitations ou exclusions peuvent ne pas s'appliquer à vous. Cette garantie vous donne des droits légaux spécifiques, et vous pouvez avoir d'autres droits qui varient d'un état à l'autre ou d'une province à l'autre. Contactez votre revendeur agréé pour déterminer si une autre garantie s'applique.

#### Kodak ne fabrique PAS ce produit et ne fournit aucune garantie ou assistance.

#### www.kodakphotoplus.com

⚠WARNING : Ce produit contient des produits chimiques connus dans l'État de Californie pour provoquer des cancers et des anomalies congénitales ou d'autres troubles de la reproduction.

La marque, le logo et l'habillage commercial Kodak sont utilisés sous licence par Eastman Kodak Company.

ANDROID et Google Play sont des marques commerciales de Google LLC.

ANDROID TV est une marque commerciale de Google LLC.

NETFLIX est une marque déposée de NETFLIX, Inc.

Prime Video est une marque commerciale d'Amazon Technologies, Inc.

Apple, AirPrint, iPod, iPhone, iPad, App Store, Mac, Macintosh et OS X sont des marques commerciales d'Apple Inc. aux États-Unis et dans d'autres pays.

BLUETOOTH est une marque de commerce de BLUETOOTH SIG, Inc. AUX ÉTATS-UNIS.

Wi-Fi, WPA et WPA2 sont des marques commerciales de Wi-Fi Alliance aux États-Unis et/ou dans d'autres pays.

HDMI, le logo HDMI et High-Definition Multimedia Interface sont des marques ou des marques déposées de HDMI Licensing, LLC aux États-Unis et/ou dans d'autres pays.

Tous les autres produits, noms de marque, noms de société et logos sont des marques de commerce de leurs propriétaires respectifs, utilisées uniquement pour identifier leurs produits respectifs, et ne sont pas destinées à suggérer un parrainage, une approbation ou un agrément.

Distribué par C&A Marketing, Inc. 114 Tived Lane East, Edison, NJ 08837 USA. © 2023. C&A IP Holdings LLC. Tous droits réservés. Fabriqué en Chine.

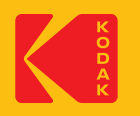